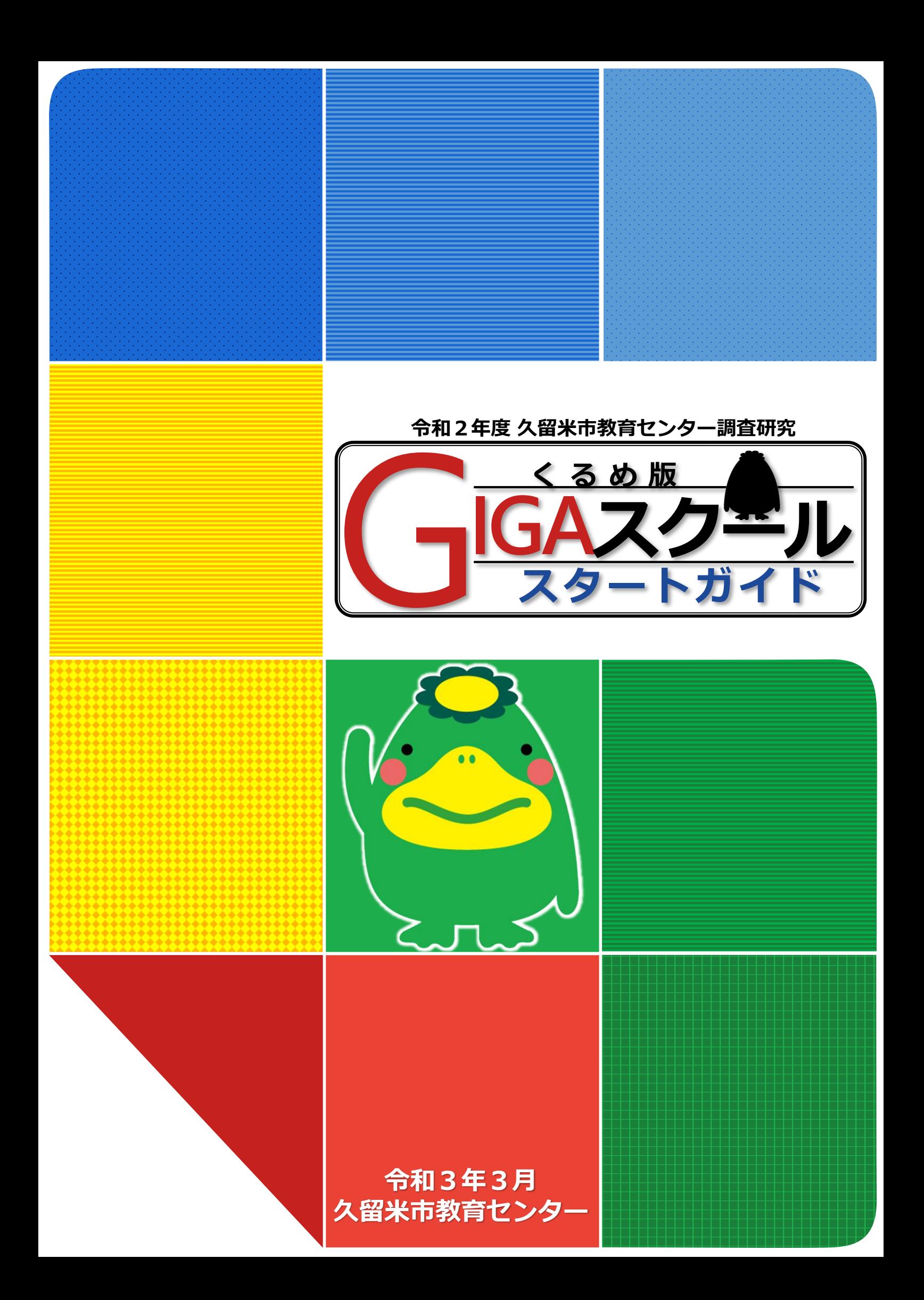

# **1 GIGAスクール構想って何?**

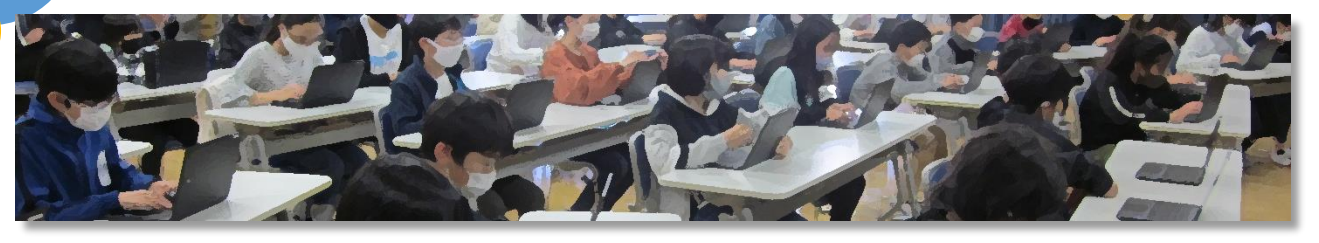

# **1人1台端末で、個別最適化された学びへ**

GIGAスクール構想とは、**1人1台端末と、高速大容量の通信ネットワークを一体的に整備**することで、 多様な子どもたちを誰一人取り残すことなく、公正に個別最適化され、資質・能力が一層確実に育成で きる教育環境を実現する計画のことです。1人1台端末により、一人一人の反応を踏まえた双方向型の 授業展開や一人一人の教育的ニーズ・理解度に応じた個別学習が可能になります。

## どんなパソコンがやってくるの?

# **Chromebook™**(クロームブック)**です!**※1

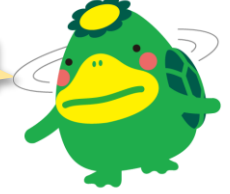

Chromebook とは、Google**™**の「Chrome OS™」を搭載したノートパソコンのことです。 校務等で使用している「Windows」とは違った特徴があります。

#### **高速で起動**

Chromebook は、多くの作業をインターネット(ブラウザ) 経由で行います。端末には最低限のアプリのみが入っている ので、素早く起動することができます。

### **データは全て Google ドライブ™に保存**

Chromebook で作成したデータはインターネットを介して サーバに自動保存されます。保存し忘れたり、パソコンが壊 れたりしてデータが無くなったり、コンピューターウィルス に感染したりする心配もありません

#### **児童生徒一人一人にアカウントを付与**

アカウントとは、Chromebook やネットワーク上のデータ を使う権利のようなものです。 アカウントがあれば、どの端末からでも、自分のデータを利 用することができます。

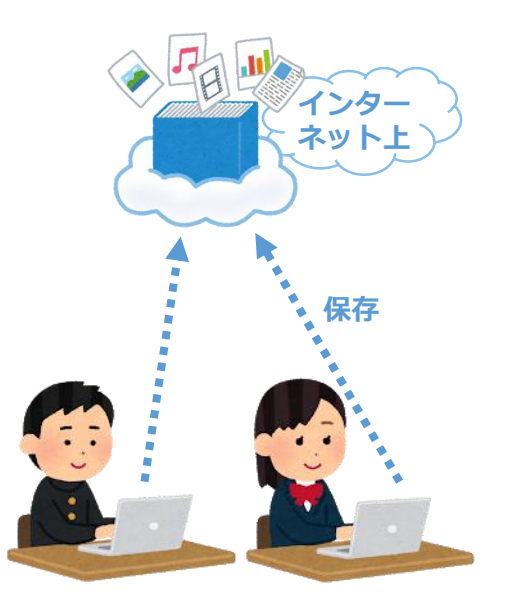

# えっ、また1から操作を覚えるの…?

### **校務用パソコンに近い操作性です。**

起動時にログインする以外、基本的な操作方法、キーボード配置等ほとんど変わりません。※2 文書作成、表計算、プレゼンテーション作成ができるアプリケーションもあります。

#### 子どもにはまだまだ難しいのでは?

# **慣れると、どんどん使うようになります!**

「小学校3年生でも少しずつ練習をすれば、一か月もしないうちにキーボードで文字 を打てるようになりました。」との報告があります。最初は時間がかかりますが、子ど もたちは楽しみながらどんどん操作を覚えていきます。

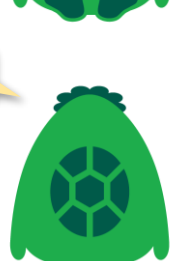

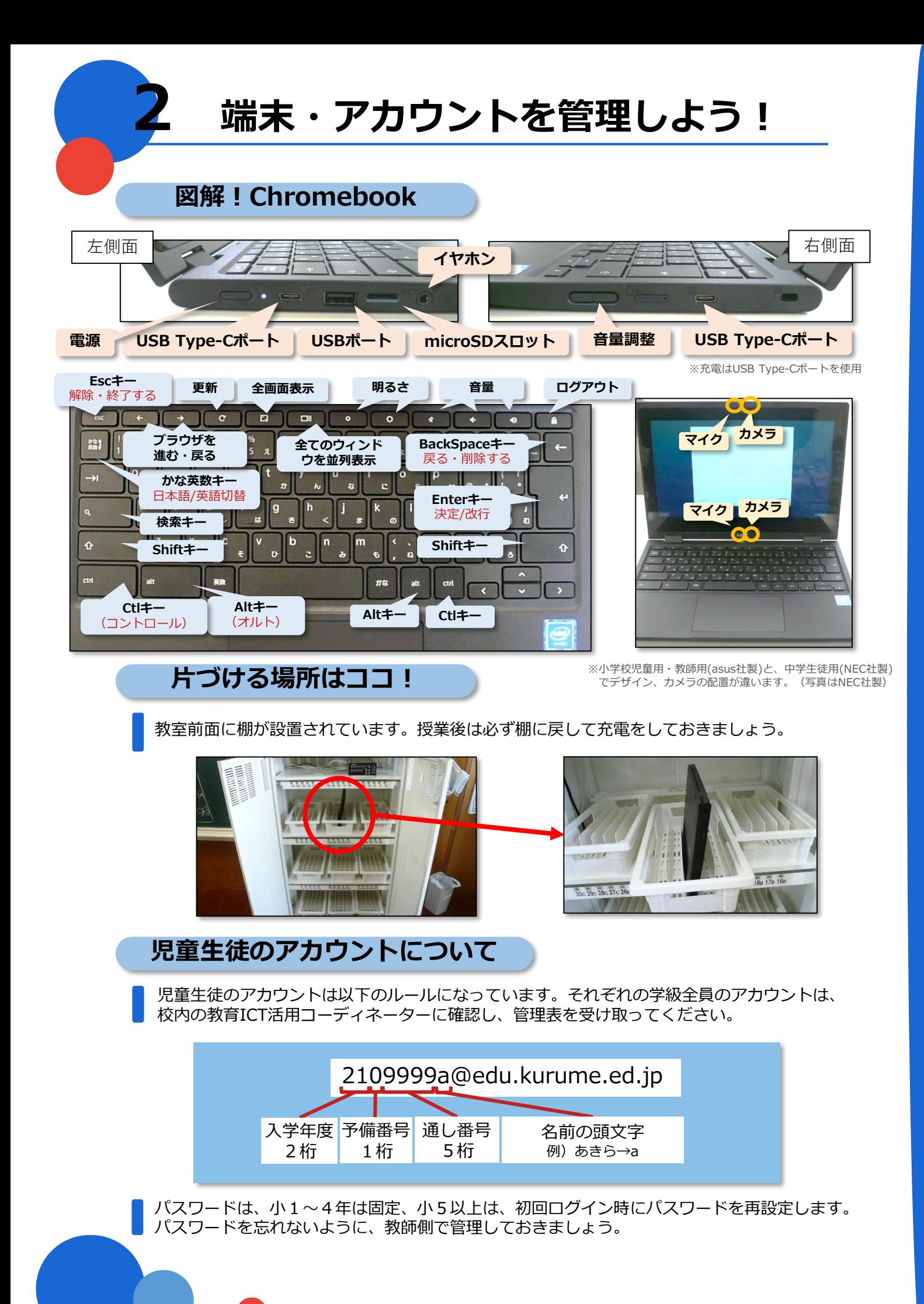

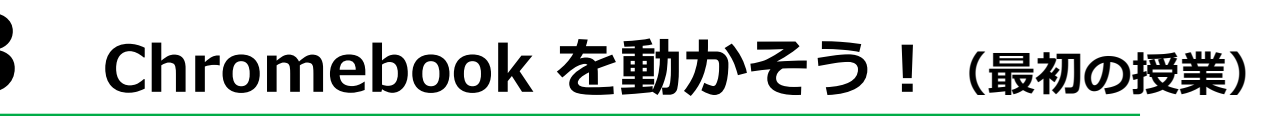

# **端末を扱うときのルールを守ろう**

Chrombook を扱う前に、端末を扱うときのルールについて児童生徒に話をします。

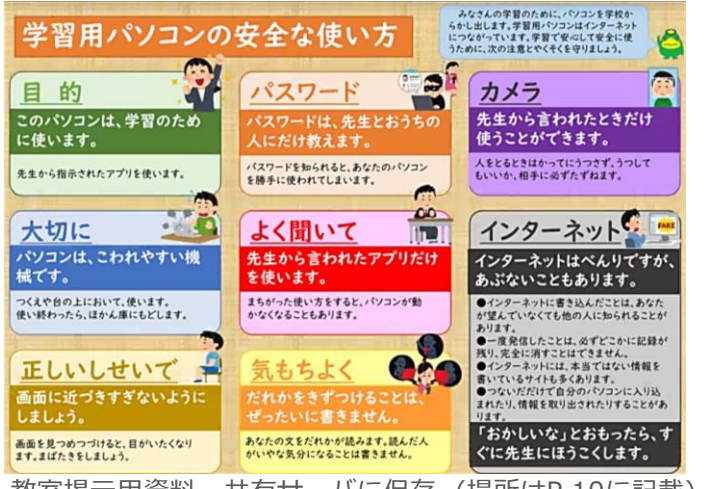

教室掲示用資料 共有サーバに保存 (場所はP.10に記載)

パソコンを使う良さや、情報漏洩の危険性、 大切に扱うこと等を伝えていきます。

「安全な使い方」を、教室にいつも掲示し ておくと、いつでも確認ができます。

操作スキルを学ぶ時間は、予備時数または 総合的な学習の時間を活用し実施します。

情報モラルに関する学習は、道徳科、学級 活動等の各教科・領域と関連させ、内容の 充実を図っていくと効果的です。

# **ログインしよう**

パスワードを使用して Chromebook にログインしてみましょう。 事前にアカウント・パスワードが記入されたカードを作成し、 児童生徒に配布します。児童生徒はそのカードを見ながら、 アカウント・パスワードの入力を行います。

4年生以下はパスワードが指定されているため、 Chromebook 使用時はカードを配布します。 5年生以上は、パスワードの再設定を行います。 どのようなパスワードにするのか、宿題等で事前 に考えさせておくとスムーズに進められます。

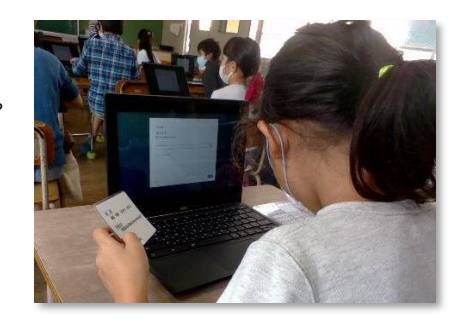

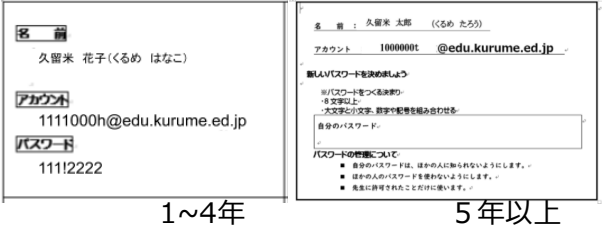

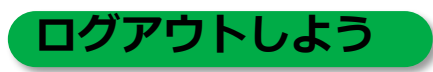

終了するときは、■ が描かれているキーを長押しし、ログアウト してください。電源が切れたことを確認して画面を閉じます。 ログイン・ログアウトの方法が分かったら、もう一度最初から行い、 操作に慣れていきましょう。

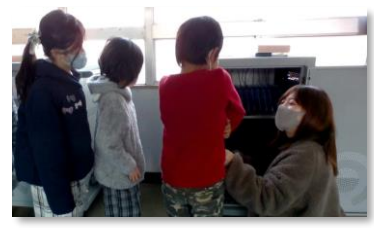

**保管庫から取り出す、保管庫へ片づける時のルールについても確実に指導していきましょう。**

# **ログイン時のキーボード入力について**

初めてパソコンに触れる児童生徒には、キーボードの配置 について事前に指導する必要があります。特に、Enterキー、 Shiftキー、Backspaceキーは、ログイン時に使用します。

低学年では、資料を拡大し操作方法を視覚的に提示すると ともに、複数の教師で指導にあたったり、高学年について もらいながら練習をしたりする等の方法が考えられます。

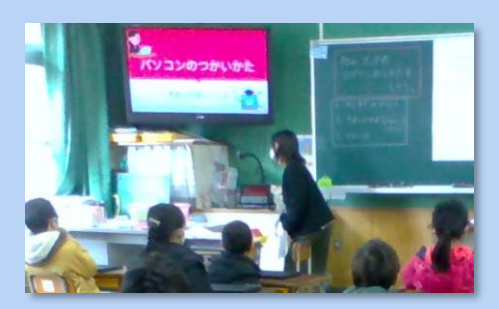

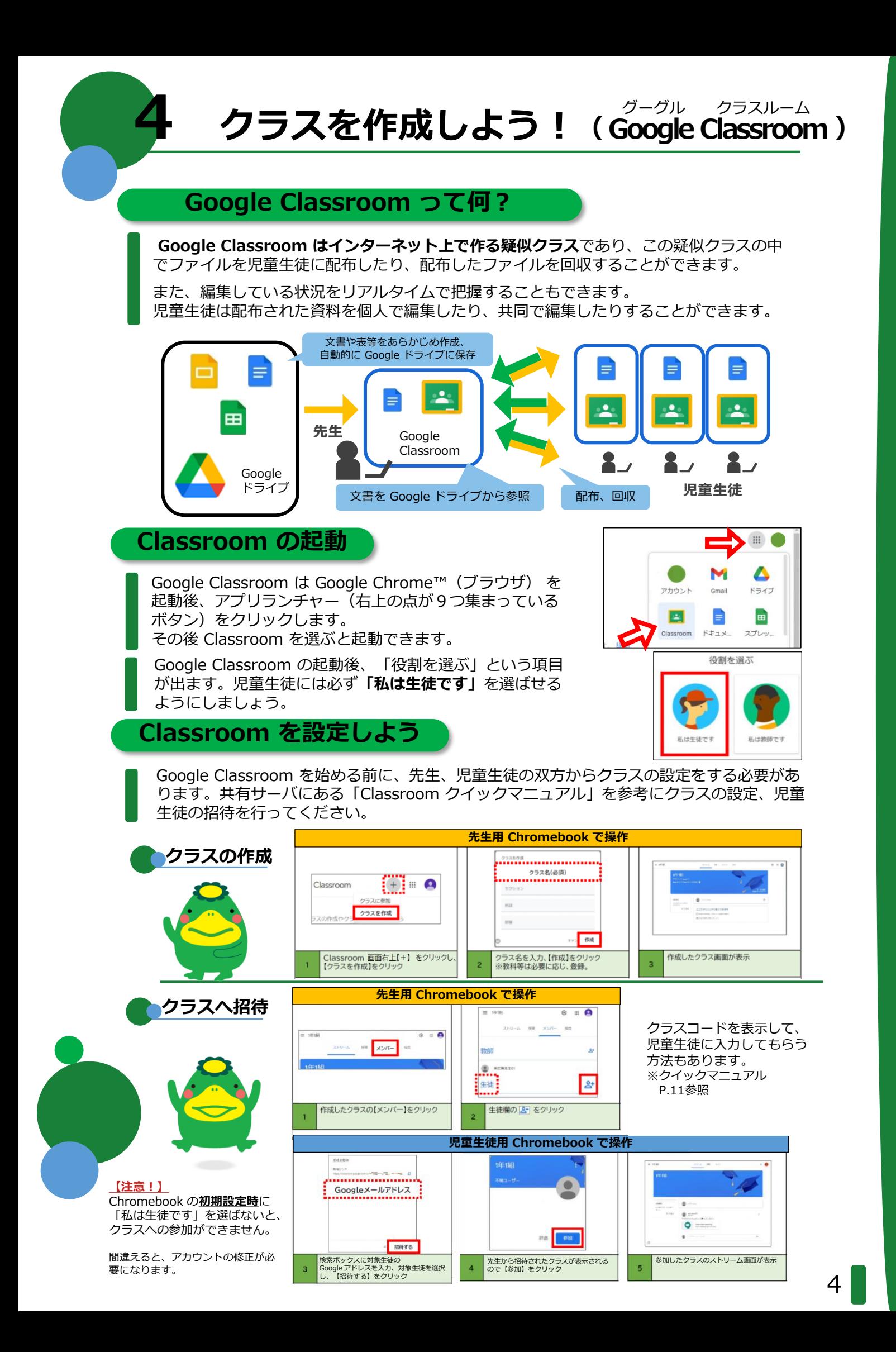

# **5 授業で使おう! 導入編**

Chromebook を使えば、様々な資料を視覚的に示すことができ、本時の課題を明確にしたり、 前時までの学びを振り返り、見通しを立てやすくしたりする**個別最適な学び**を実現できます。

# **小学校 6年社会科「明治の国づくりを進めた人々」(1/7時)**

江戸時代末期と明治維新後の様子を描 いた絵を表示し、どんな変化があった のかを考える課題をつかんでいきます。

プロジェクターを使って資料を拡大し て提示しています。 Chromebook の画面を2本指でタッチ することで、拡大縮小が簡単にできま す。

児童は2つの絵を並列に並べたり、 1つの絵を拡大したりと自分なりに資 料を選択しています。

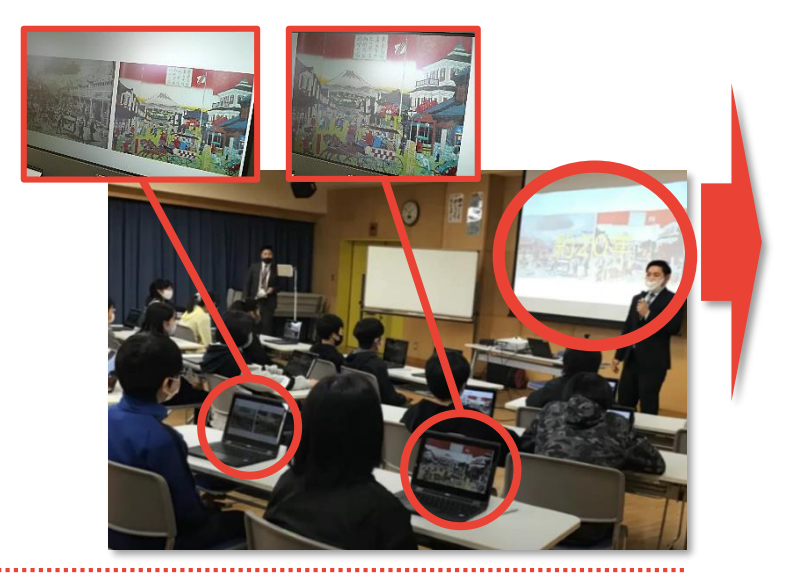

#### **中学校 2年数学科「図形の調べ方」(14/15時)**

星型5角形の内角の和について工夫し て求める学習で、今までに学習した角 の性質を振り返り、課題をつかみます。

ヒントとして、Google Classroom に プレゼンテーション資料を共有してお くと、いつでもすぐに振り返ることが できます。

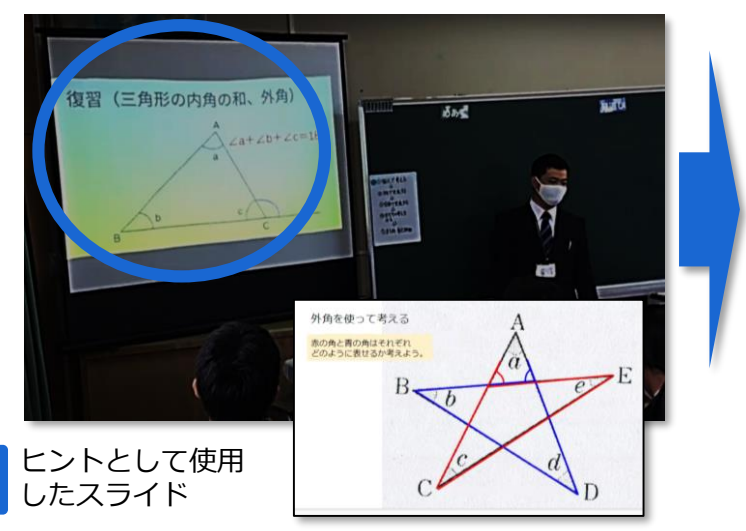

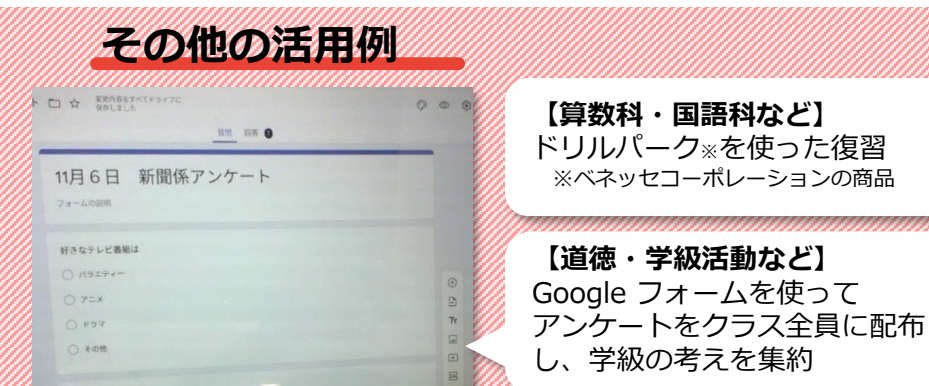

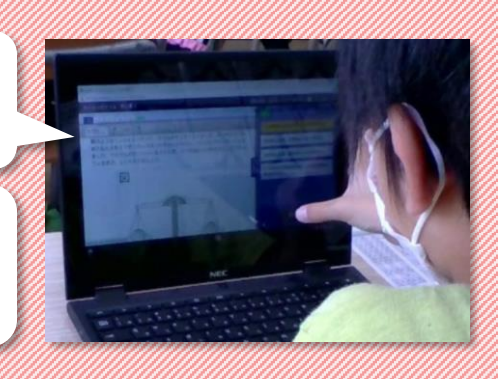

**Google フォーム**を使えば、アンケートが簡単に作成できます。 その場で集計し、グラフ化することができるので、道徳や学級活動で 意見を出し合う場面、総合的な学習の時間の資料作り等に役立ちます。

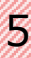

# **6 授業で使おう! 展開前段編**

授業の中で個人思考を行う場合も、Chromebook が活躍します。同じ画面でグループ全員 が作業でき、**個別最適な学び**から**協働的な学び**へと広がっていきます。

#### **小学校**

**Google Jamboard™(ホワイトボードア プリ)**を使用し、絵にデジタルふせんを貼 り付けていきます。 色を変えたり、貼る場所を変えたりするこ とで見やすくしていきます。

**Google Jamboard** は、複数のユーザー が同時に同じファイルに書き込むことがで きます。友達の書き込みを見ながら、多様 な考えに触れることができます。

ふせんだけではなく、ペンを使って文字や 線を直接書き込むことができます。

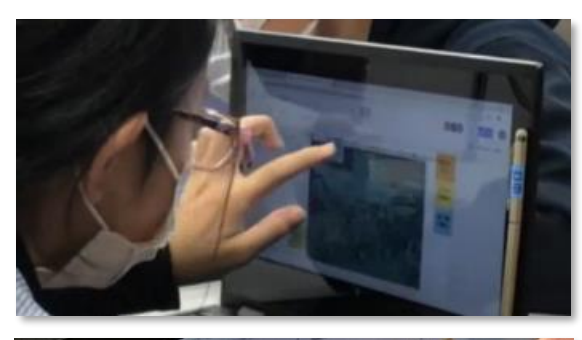

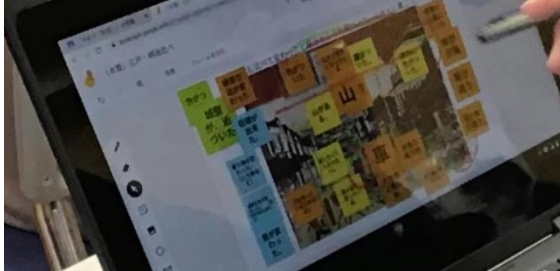

#### **中学校**

**Google Jamboard** を使って、角度の求 め方を記述していきます。 班に1つのファイルを用意し、ファイルご とに複数のページを作成しています。

班のメンバーでページを手分けしながら、 使用する角の性質によってそれぞれ別の ページに記述していきます。 色使いも工夫し、見やすくできます。

分からない場合は、導入時に確認した 既習のスライドを振り返り、解法を見つ けていきます。

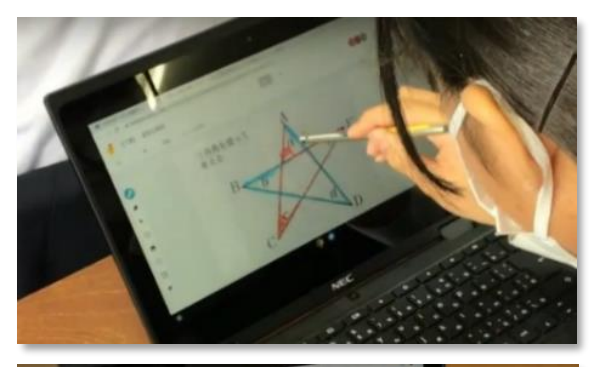

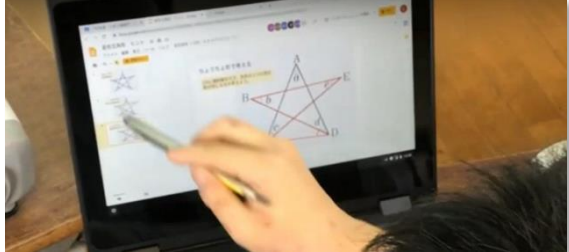

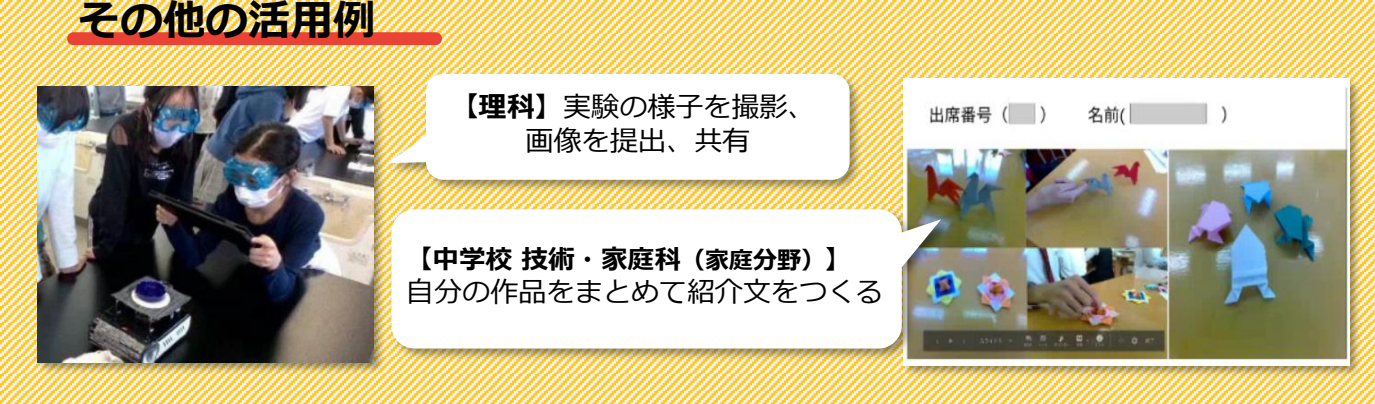

書き込みしながら共有する(協働編集)方法は、**Google スライド™** でも可能です。 クラス人数分のページを作成すれば、1人1ページにそれぞれの考えを書きこむことができます。 ※ふせん機能はありませんが、テキストボックスで代替できます。

# **7 授業で使おう! 展開後段編**

多様な考えを授業のねらいに沿って1つにまとめたり、より価値のある考えを生み出したり する**協働的な学び**から、自分の考えを付加・修正する**個別最適な学び**へと深まっていきます。

### **小学校**

児童が作成した Google Jamboard の画 面をスクリーンに映し、全体で確認して いきます。

前に出て内容の説明をしたり、分からな いことを質問したりしながら、内容を深 めていきます。

児童は、教師と同様、他のグループの資 料を自由に見ることもできます。

**レーザー機能**(1~2秒で消えるペン) を使えば、説明の時に大事なところを強 調することができます。

#### **中学校**

友達の考えを自由に閲覧しながら、 様々な解き方を学んでいきます。

他の班が作成したファイルも閲覧する ことができます。

学級全体でもテレビ画面を使って共有 を行い、書いた生徒に自分の考えを説 明してもらうことができます。

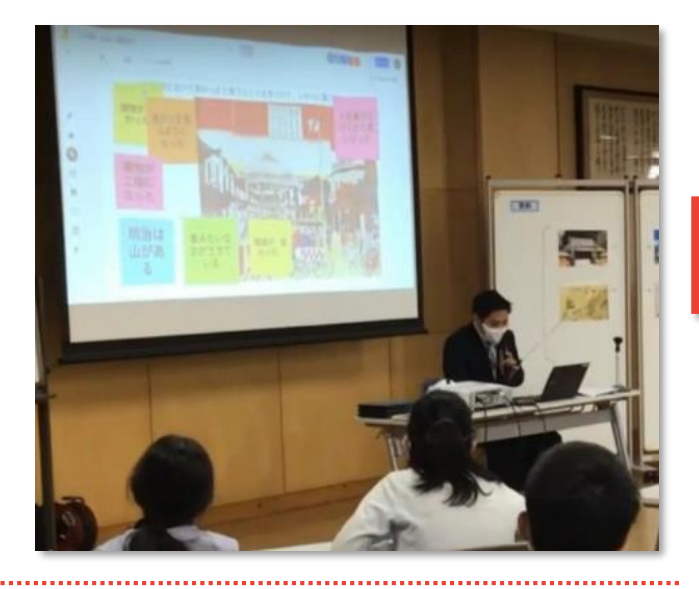

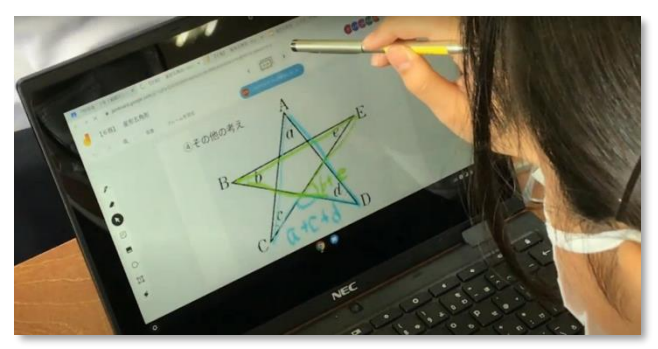

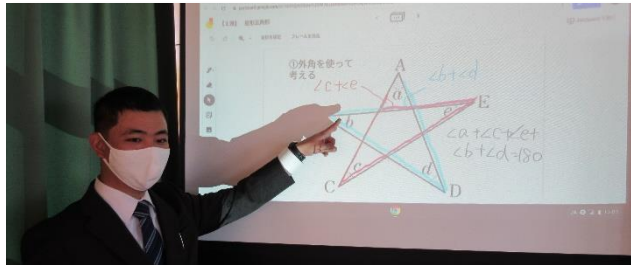

# **その他の活用例**

**【社会科など】** 作成したスライドは、画面を折りたたんでグループ発表

**【国語科など】** 資料付きの全体発表は、一斉配布でそれぞれのパソコンへ

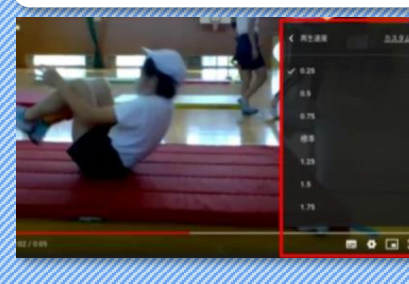

**【小学校 体育/中学校 保健 体育科】**マット運動 自分の動きを、再生速度を 変えながらチェック

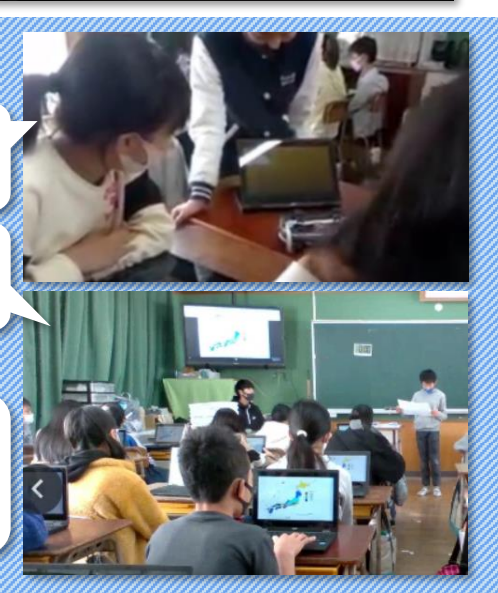

# **8 授業で使おう! 終末編**

児童生徒が振り返った自己の学びを、教師がすぐに集計し、評価にいかすことができます。 自分で練習問題に取り組むことができ、**個別最適な学び**へとつながっていきます。

#### **小学校**

**Google スプレッドシート™ (≒表計算 アプリ)**に、これから単元で学ぶ学習問 題を自分なりに作成しています。

1つのシートを協働で使用するので、友達 の記述も同時に見ることができます。

書くことが難しい人は、先に記述してい る友達の考えを参考にしながら、自分な りの学習問題を作っていきます。

**Google スプレッドシート** は、セルごと に記述できるユーザーを制限することが できます。

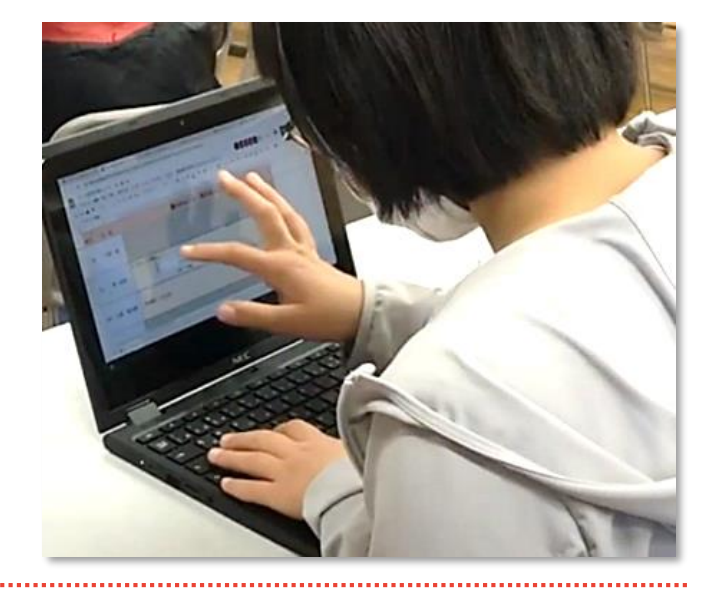

#### **中学校**

**Google フォーム**を使って、自分たちの 学びを振り返ります。

教師側の Chromebook で誰がどんな内 容の記述をしたのか、アンケートの集約 など、一括して行うことができます。

**Google フォーム**で作成したアンケー トは記述式、選択式どちらも簡単に作 成できます。

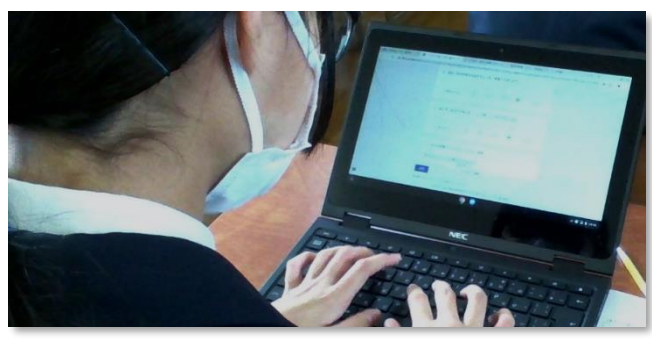

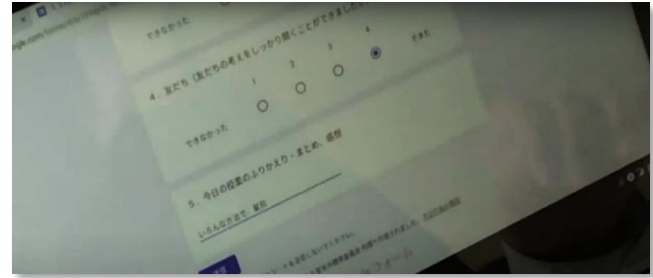

# **その他の活用例**

**【総合的な学習の時間など】** 体験したこと、学んだことをスライドにまとめ、 発表したり、掲示物として活用したりします。

**【小学校4教科(国社算理)、 中学校5教科(国社数理英)】** 本時で学んだことをドリルパークを活用して 問題にチャレンジできます。

**外国語科では、Terra Talk (テラトーク) とい** う英会話アプリも活用できます。 ※Terra Talkは、ジョイズ株式会社の商標です。

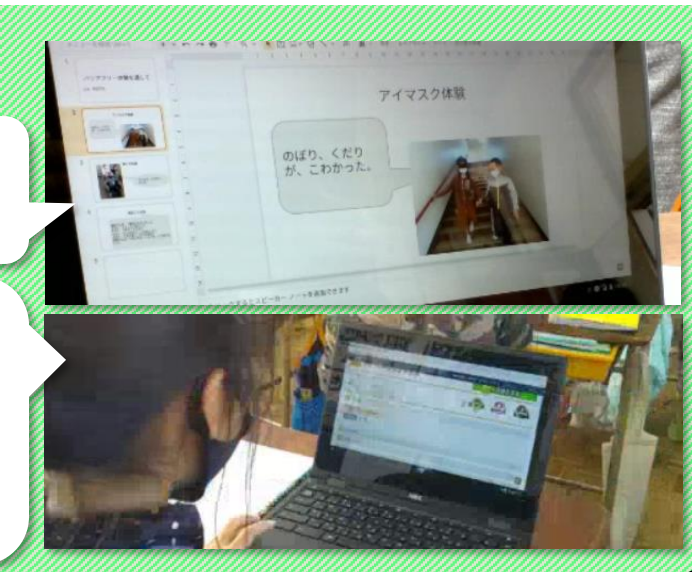

# **9 もっと活用! Chromebook**

Chromebook は、他にも様々な場面で活用することができます。 いくつかの事例を紹介します。

#### **授業での活用**

**Interclass for Chrome(インタークラス フォー クローム)** 児童生徒や教師の画面を共有する、操作をブロックする、 全体の画面をモニタリングするなどの操作ができます。 ※Interclass for Chromeは、Chromebook で活用することができる 授業支援ソフトで、チエル株式会社の商標です。

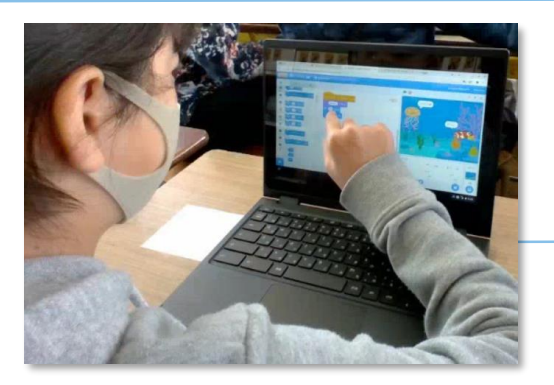

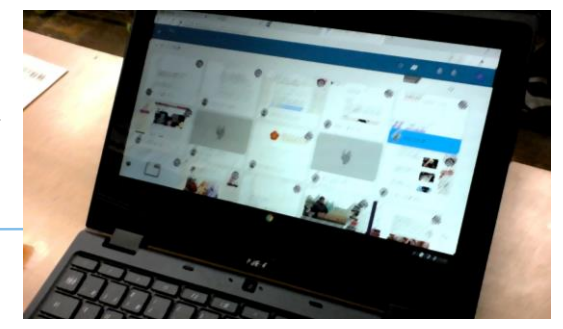

インターネットにアクセスして、プログラミング 学習を行うことができます。 左の写真は**Scratch(スクラッチ)**です。

**Web会議システム**を使って、特別支援学校とオンライン で交流しました。**Google Meet™** を使えば、学校外の 様々な場所とコミュニケーションが可能になります。 社会見学をオンラインで行う事例もあります。

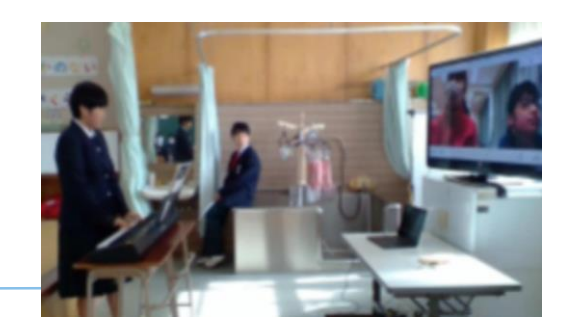

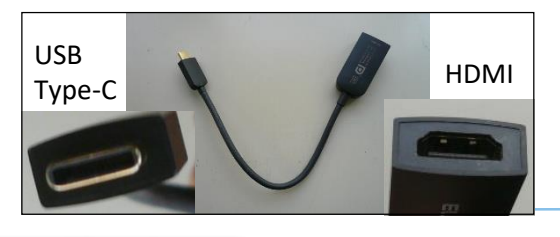

HDMI | ● 変換ケーブルを使えば、TV画面に映すことができます。 Chromebook の**右側面**のUSB type-Cポートに接続、 [設定] →[デバイス]→[ディスプレイ]→ [内蔵ディスプレイをミラーリング]を選択します。

**e-朝の会**

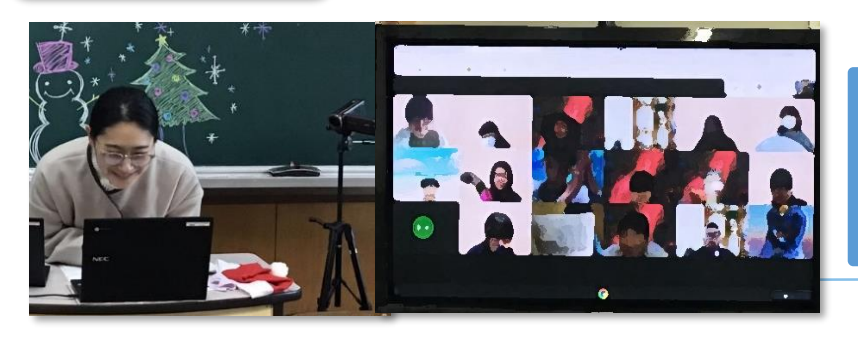

中学校では2学期終業式後の冬休みに、 Chromebook を生徒が持ち帰り、 **Google Meet** を使って各家庭と学校 を繋ぎ、朝の会を実施しました。 画面を通じてみんな元気な姿を見せて くれました。

**校内研修**

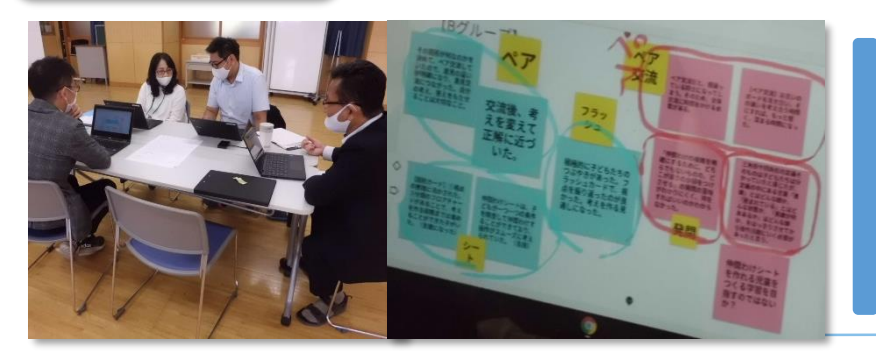

校内研修も、**Google Jamboard** を 使って行うことができます。 いつもふせん紙を大量に消費する授業 後の整理会も、色や大きさを自在に調 整し見やすく整理することができます。 校内で共有すれば、研究の成果と課題 をいつでも確認することができます。

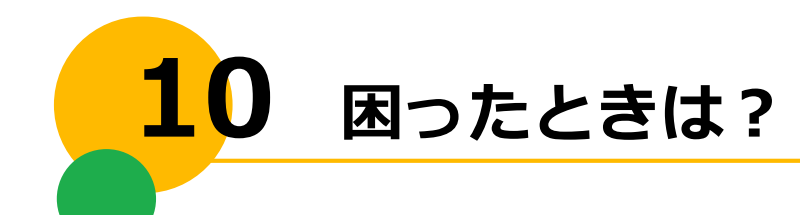

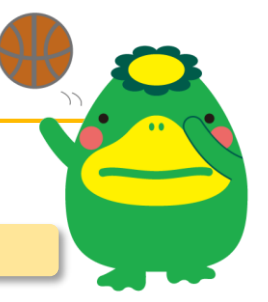

### **タイピングの練習はどうやってするの?**

インターネットでタイピングの練習ができる無料のゲームなどが公開されています。 「小学校 タイピングゲーム」等のキーワードで検索すると複数見つかります。 事前に教師が確認したうえで、リンクを Classroom で共有しておくとスムーズです。

### **プログラミング学習ってどうすればいいの?**

小学校理科や技術・家庭科(技術分野)で使用するプログラミング教材を教育センターに用意し ています。貸し出し数に限りがありますので、まずはご連絡ください。(36-9777)

実践事例については、平成30年度、令和元年度久留米市教育センター調査研究成果物 **「プログラミング教育スタートブック」**をご活用ください。

#### **パスワードを忘れてしまった(児童生徒)**

小学校では、授業中にいつでも対応できるように、事前に教師が把握しておきましょう。 教師も児童生徒もどちらも分からない場合は、校内の教育ICT活用コーディネーターに パスワードのリセット処理を依頼してください。

**故障したとき(画面が割れる、接続不良、断線…)**

Chromebook の修理に関しては校内の教育ICT活用コーディネーターにご連絡ください。 修理に出している間は、学校配布の予備機を活用しましょう。

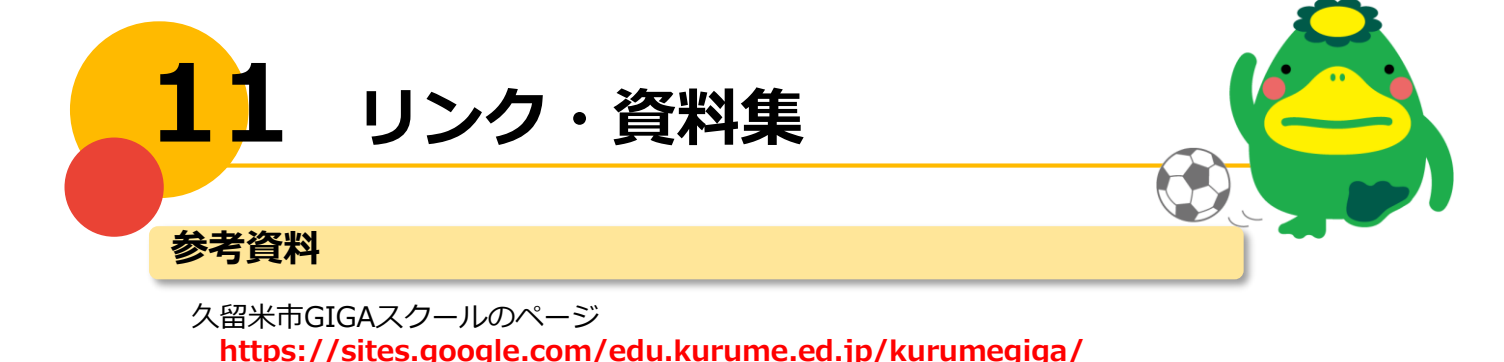

※実証校の実践のまとめを紹介するとともに、 文部科学省をはじめとしたICT活用例について参考になるリンクを載せています。

#### **【その他のプログラミング教育サイト】**

・未来の学びコンソーシアム **https://miraino-manabi.jp/ ※**文部科学省・総務省・経済産業省が連携して立ち上げたポータルサイトです。 各プログラミングアプリへのリンクもあります。

・はじめよう プログラミング(学校図書 算数) **https://gakuto.co.jp/programing/**

・「Scratch(スクラッチ)」 **https://scratch.mit.edu/**

### **共有サーバーにある資料**

Chromebook やアプリケーションの使い方について(マニュアル、校内研修資料) **ファイル共有サーバ → ひな型 → 16.教育ICT推進課**

調査研究資料(この冊子の電子データ、パソコンの安全な使い方等) **ファイル共有サーバ → 教材用 → 03 調査研究 → 09 令和2年度**

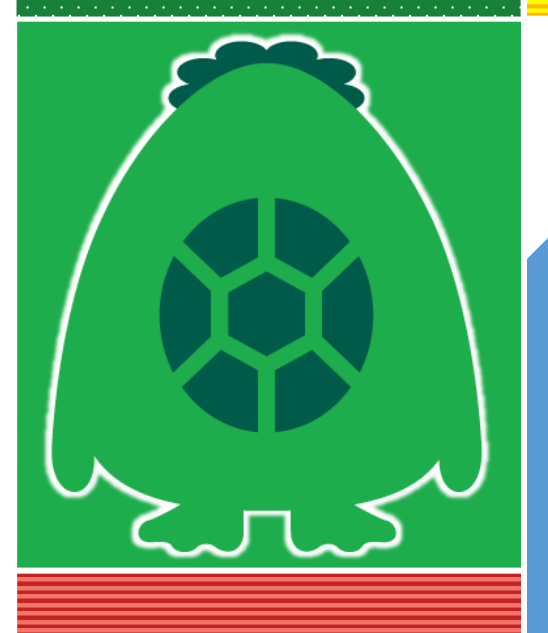

# 【目 次】

- 1 GIGAスクール構想って何?
- 2 端末・アカウントを管理しよう!
- 3 Chromebook を動かそう! (最初の授業)
- 4 クラスを作成しよう (Google Classroom)
- 5 授業で使おう! 導入編
- 6 授業で使おう! 展開前段編
- 7 授業で使おう! 展開後段編
- 8 授業で使おう! 終末編
- 9 もっと活用! Chromebook
- 10 困ったときは?
- 11 リンク・資料集

・Chromebook、Google、Chrome OS、Google ドライブ、Google Classroom、Google Chrome、Google フォーム、Google Jamboard、Google スライド、Google スプレッド シートおよび Google Meet は Google LLC の商標です。

・その他アプリケーション名および企業名 InterCLASS for Chrome:チエル株式会社 ドリルパーク:ベネッセコーポレーション Terra Talk :ジョイズ株式会社

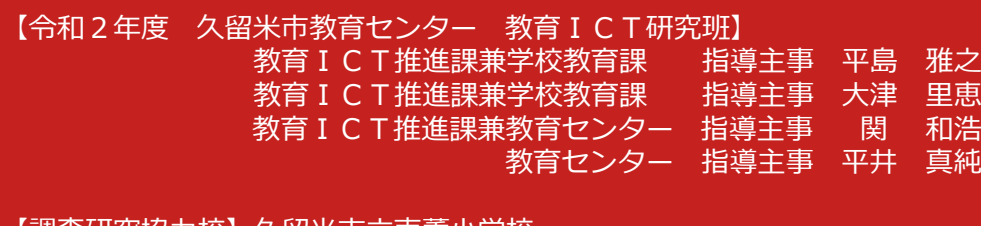

【調査研究協力校】久留米市立南薫小字校 久留米市立荒木中学校

久留米市教育センター 福岡県久留米市南1丁目8番1号 TEL:0942(36)9777/FAX:0942(35)9930